#### ATG 3021 Putting It Together

May 2002

# 5 steps of Video

| Acquire/<br>Create                                                                                                    | Capture/<br>Transfer                                                                                       | Edit                                                                                                    | Store/<br>Make                                                        | Deliver                                                                      |
|----------------------------------------------------------------------------------------------------|----------------------------------------------------------------------------------------------------|----------------------------------------------------------------------------------------------------|-----------------------------------------------------------------------|------------------------------------------------------------------------------|
| Analog<br>•TV<br>•VHS<br>•8mm<br>Digital<br>•CG<br>•DV<br>•DVD±R??<br>•microMV<br>•DVD Video<br>cont protected<br>CSS_UD_MV | Analog<br>•camcorder<br>•A->D box<br>•Capture card<br>•IEEE1394 or<br>USB 1/2<br>Digital<br>•Firewire card | <ul> <li>•Ulead<br/>VideoStudio</li> <li>•Adobe<br/>Premiere</li> <li>•Pinnacle</li> <li>•SONY ES</li> <li>•Media 100</li> <li>•AVID</li> <li>•MGI, Discreet,<br/>In-Sync, Sonic<br/>Foundry etc.</li> </ul> | Analog<br>•VHS<br>•SVHS<br>Digital<br>•DV tape<br>•CD-R??<br>•DVD±R?? | Streaming<br>•MPEG-1/2<br>•Real<br>•Apple<br>QuickTime<br>•MS WMV<br>•MPEG-4 |
| •                                                                                                    | ATG 20                                                                                                    | 21 Intro to Digital Video                                                                                                    |                                                                       |                                                                              |
|                                                                                                    | ▲                                                                                                    | Editing – Adobe Premiere 6.0<br>2022 Intro to DV Editing – VS                                                                                                    | 6 4                                                                   | ting It Together                                                             |

## Deliver

- CD-ROM (CD-R, CD-RW) 650/700 MB
- DVD-ROM (DVD-R, DVD-RW, DVD+RW, DVD-RAM, DVD+R) 4.7 GB per sided
  - Combine programs, web pages, graphics, animations, video (usually QuickTime)
- Video (off-line)
  - CD : VCD ~60 minutes MPEG-1 (352x240)
  - CD : MiniDVD ~10 minutes MPEG-2 (720x480) optionally embeds a DVD player application like cDVD
  - DVD : ~ 90 minutes MPEG-2 (720x480)

# Deliver (cont'd)

- Video streaming
  - University supports
    - MediaHawk : .mpg MPEG-1, MPEG-2 (1 Mbps 15 Mbps)
    - Real version 8, One : .rm format (28kbps 1 Mbps) (.ra in version 6, 7 (G2))
  - Only available to those department that runs its own servers
    - QuickTime version 4, 5 .mov files
    - Microsoft Windows Media 8 .mwv (.asf in version 6 & 7)
  - Upcoming MPEG-4 (already in use under various variants in Real One, QuickTime 6, Windows Media 7, 8.)

## Video size

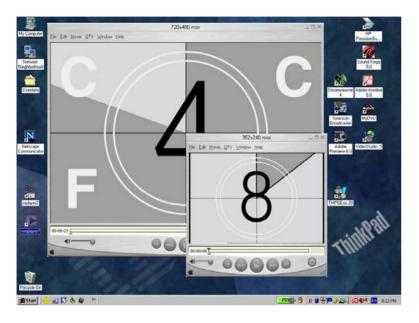

- VideoCD still expands to full screen during playback even natively it is only "quarter screen" It is still acceptable for even most movies.
- You can make DVD from VHS tape over antenna! But with ~200 lines of resolution. GIGO.
- Streaming and video on CD-ROM doesn't need to small stamp size video. They got bad rep. from early days of pre real 5.x and old CD-ROM for 1x, 2x drive.
- The current generation MPEG-4 codec can be "full screen (640x480)" at near DVD quality using >700 Kbps

# CD-ROM/DVD-ROM

- Treat it as a web site
  - Static
  - Update via live network connection
- Traditional Application Development
  - Program in C/C++, Visual BASIC, Delphi
- Authoring programs
  - Macromedia : Director 8.5.1, Flash MX, Authorware 6.0
  - Others : DemoShield, Asymmetrix Toolbook
- Burning software
  - For DVD±R?? need Roxio EasyCD Creator 5.x, aHead Nero 5.5.x, Veritas PrimoDVD 2.x (RecordNow 4.x?)

# Video (CD/DVD)

- Authoring
  - DVD Wizard in Ulead Video Studio 5/6 (does VCD, SVCD too despite the name)
    - Limit to one video file (+ one intro video)
  - Bundled with fireware card and DVD $\pm$ R?? Drive
    - MyDVD 2.x (upgradable to DVDIt SE/PE), 3.x
    - Pinnacle Impression SE 2.2
    - Mediostream neoDVD (DO NOT INSTALL on A30/XP, it will destroy our load, cannot boot anymore)
- Disk Space, disk space, and more disk space
  - Sometimes videos need to be demux, transcode, multiplex before it is ready to burn to DVD
  - Besides the 4.7G per DVD, need at least another 4.7GB temporary during the disc creation process

# DVD Wizard

- Create DVD/VCD in Finish or Export
- 8 clicks and you are done

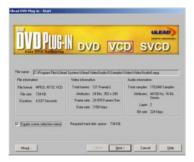

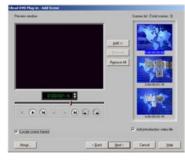

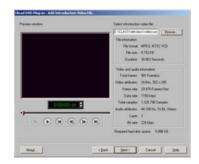

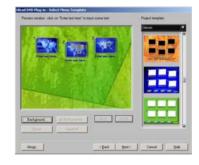

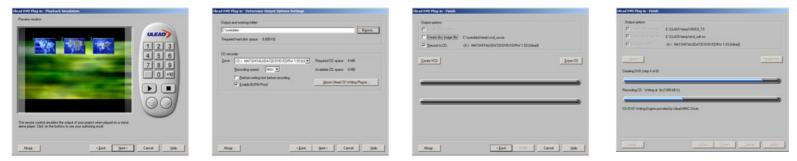

# MyDVD 2.x

- Multiply video files
- Embed DVD player
- "Non-standard" Windows UI
- 3.x is totally different product for "home/consumer market", no longer a subset of the DVDIt family

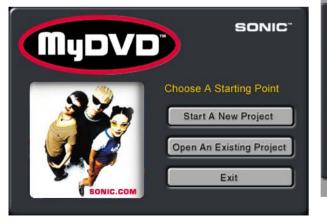

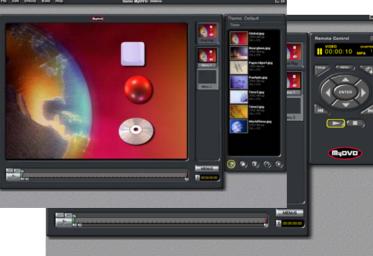

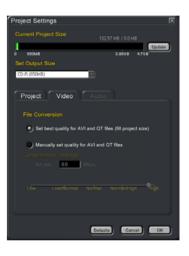

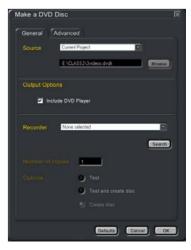

## Others

- Just like Video Editing software (Adobe Priemere -> various Avid products), from \$300 to > \$40,000
- Ulead DVD Movie Factory
- Roxio (MGI) VideoPack
- Pinnacle Impression Pro
  - Multi angle, multiple audio tracks
- Sonic Solutions (Daikin)
  - DVDit! SE, PE
  - (Presenter, Informer)
  - ReelDVD
  - DVD Producer
  - DVD Fusion
  - Scenarist
- Apple iDVD, DVD Studio Pro
- Web-enabled DVD

# Streaming

- Real
  - Save directly in Video Studio or Adobe Premiere
  - Use Real Producer (Plus)
    - Use Multiple bit rate option for both 56Kbps modem and network (512Kbps) users.

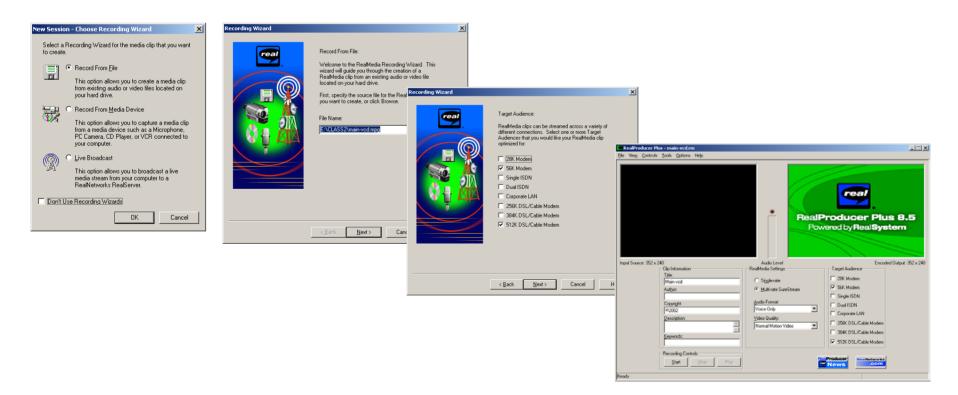

# Streaming UI

• Embed player in web page vs standalone player e.g.

http://imej.wfu.edu/articles/1999/2/03/demo/example1/

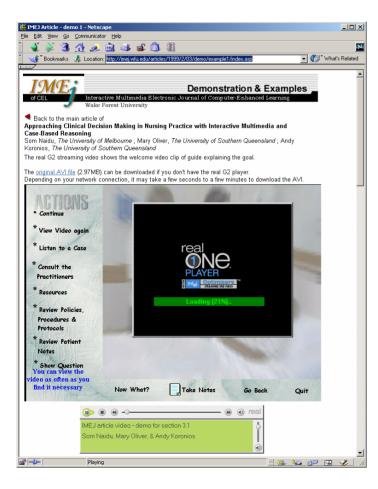

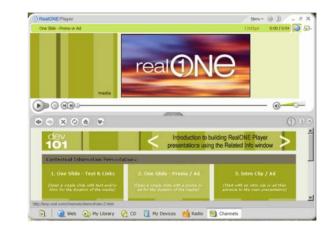

#### Streaming setup

- 2 Files
  - .rm video file goes to the streaming server \\netmeeting\rtsp
  - .ram or .rpm (standalone player or embedded in web page) goes to \\acfiles\www-home

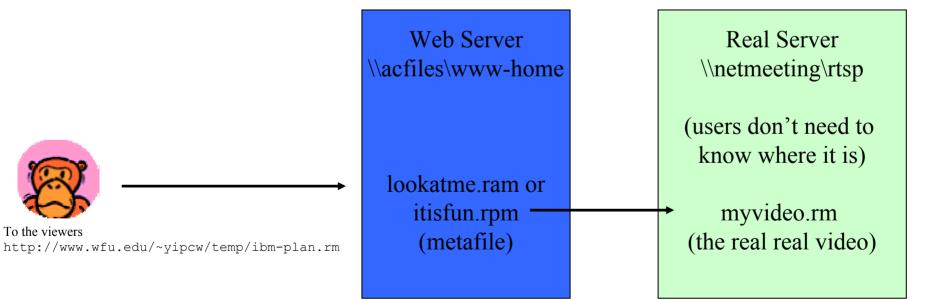

Inside the file, just one line
rtsp://real.wfu.edu/yipcw/a-brillant-plan.rm

## Windows Media

• Media Encoder 8

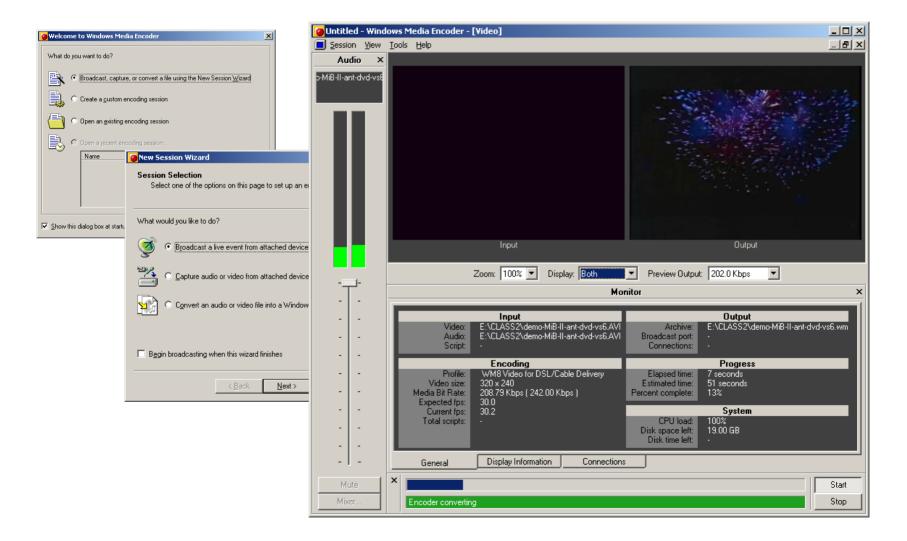

# More streaming

- SMIL for "complete" package synchronize slides and text
  - Hand coded for maximum flexiblity
  - Real Slideshow
  - Real presenter (Plus)
  - Microsoft PowerPoint LiveBroadcast
  - Microsoft Producer add-in to PPT 2002 (XP)

# Custom built SMIL solutions

#### Simple

http://atg.wfu.edu/projects/test/cybershow-g2/ http://www.wfu.edu/organizations/TLC/p1-5.smil

- Elaborate
  - Microsoft Media Player, Apple QuickTime Player, Real One Player Start Pages
  - May require complicated and expensive tools
    - Totally Hip's LiveStage Pro for QT
    - Digital Renaissance TAG editor or GRiNS Editor, Real Presenter One (Accordent) for Real

TV

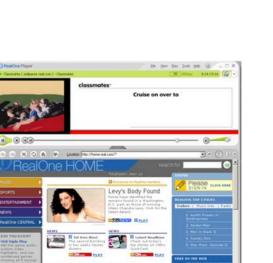

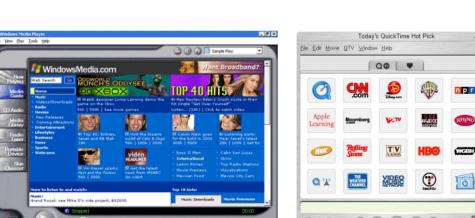

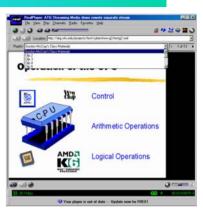

#### Real slideshow

| 🕾 RealSlideshow - Untitled *                  |                                                                                                    |  |  |  |
|-----------------------------------------------|----------------------------------------------------------------------------------------------------|--|--|--|
| <u>File E</u> dit ⊻iew                        | Presentation Help                                                                                              |  |  |  |
|                                               | Visit RSCentral                                                                                                |  |  |  |
| Images                                        | Title<br>Screen                                                                                                |  |  |  |
| downioad                                      |                                                                                                    |  |  |  |
| Voice                                         |                                                                                                    |  |  |  |
| Music                                         | and a second second second second second second second second second second second second second second second |  |  |  |
| Timeline                                      | 0:10 0:20 0:30 0:40 0:50 1:00 1:10 1:2                                                                         |  |  |  |
| + -                                           |                                                                                                    |  |  |  |
| Project:                                      |                                                                                                    |  |  |  |
| Properties Layout 1. Generate 2. Play 3. Send |                                                                                                    |  |  |  |
|                                               |                                                                                                    |  |  |  |

#### **Real Presenter**

• 8.x (Basic or Plus)

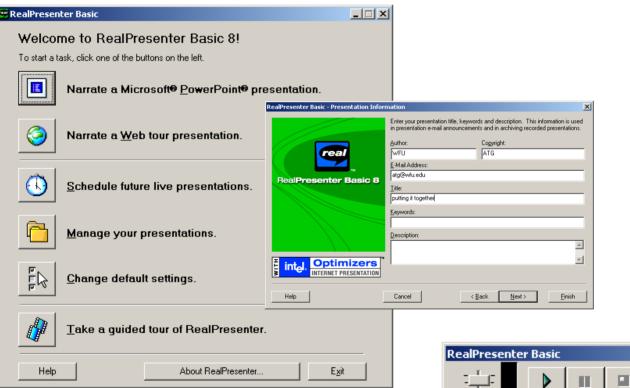

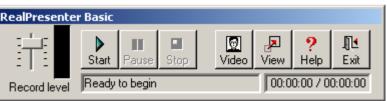

## Microsoft Producer for PowerPoint XP

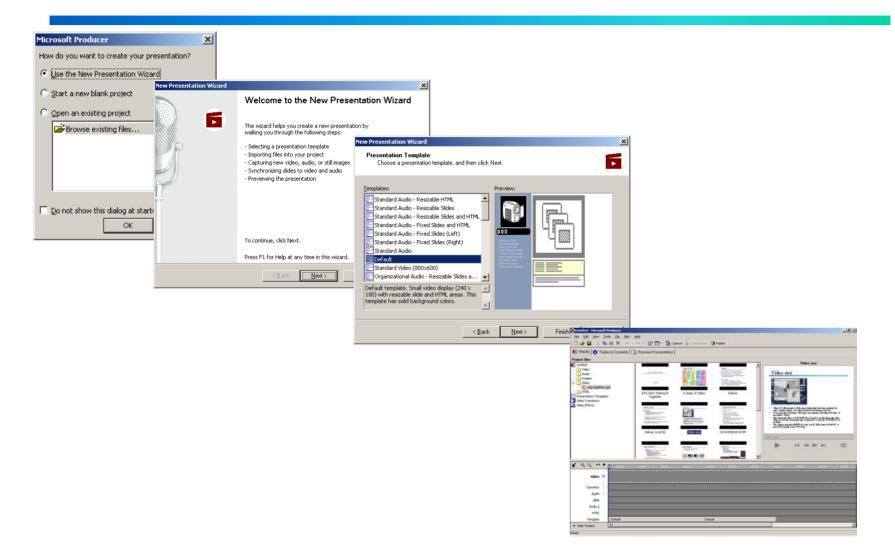

# Summary

- CD/DVD authoring – Director
- CD/DVD based video
   DVD Wizard MyDVD
- Streaming Video
  - Real Producer
- PPT/Slideshow packaging

Real Presenter/Microsoft Producer